Support Group Application Note *Number: 042 Issue: 1 Author:* 

Ι

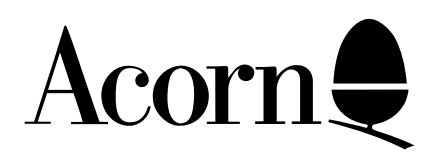

## Inserting ROMs Into The Master 128

Applicable Hardware :

BBC Master 128

Related Application Notes:

Copyright © Acorn Computers Limited 1992

Every effort has been made to ensure that the information in this leaflet is true and correct at the time of printing. However, the products described in this leaflet are subject to continuous development and improvements and Acorn Computers Limited reserves the right to change its specifications at any time. Acorn Computers Limited cannot accept liability for any loss or damage arising from the use of any information or particulars in this leaflet. ACORN, ECONET and ARCHIMEDES are trademarks of Acorn Computers Limited.

Support Group Acorn Computers Limited Acorn House Vision Park Histon Cambridge CB4 4AE

ROMs may be placed in the spare sideways ROM sockets, which are situated to the East (right) of the main Master circuit board toward the front. To insert a ROM follow these instructions carefully.

1. To get to the board, ensure that the computer is disconnected from the mains supply and undo the four large screws that are on the bottom of the machine labelled 'FIX'.

2. Locate the row of four sockets that are to the east side of the circuit board just above the cartridge socket connectors.

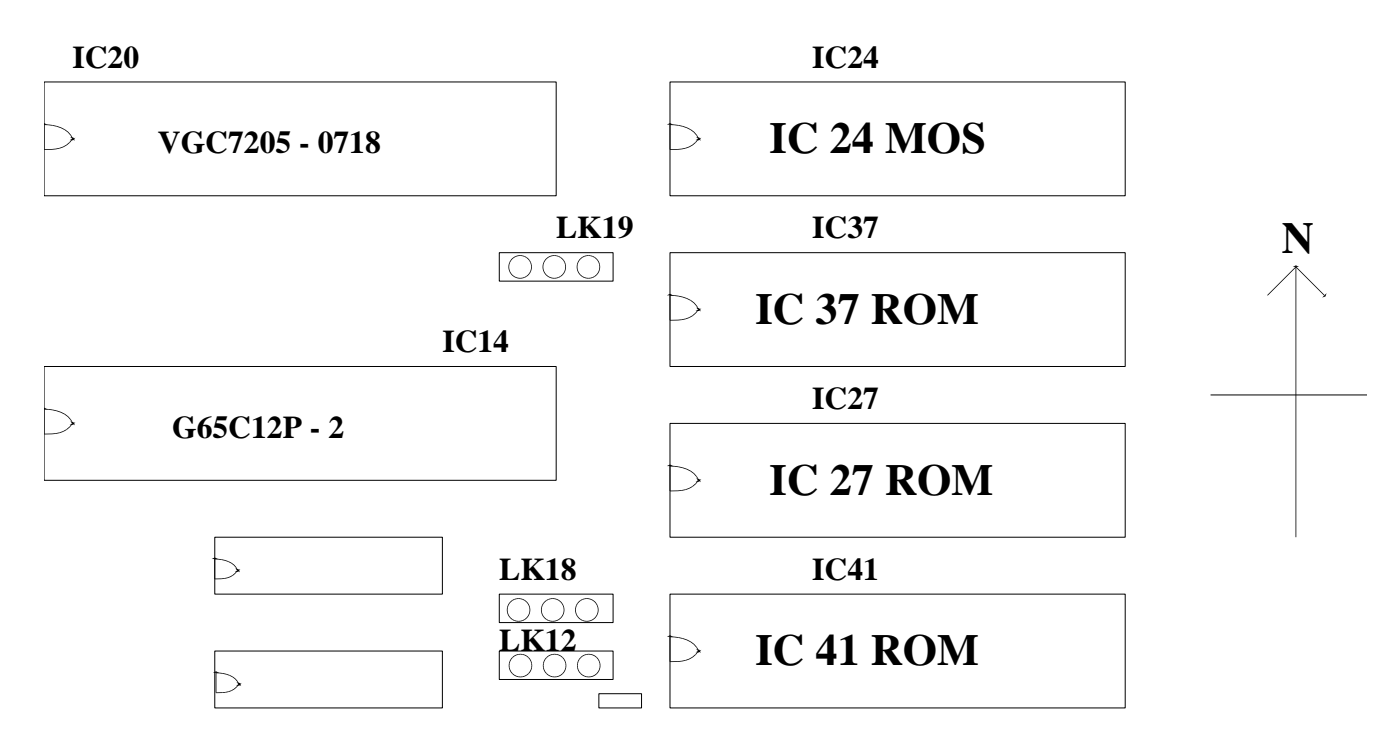

3. The top of these four sockets contains the 1Mbit ROM, the other three sockets should be empty, unless you have added other ROMs.

4. If the centre of the three empty sockets (IC 27) is vacant then put your rom in this socket making sure that the half moon notch on the end of the chip is pointing towards the power supply.

5. If the centre socket is not vacant, then put the chip in either the bottom socket (IC 41) or the top vacant socket (IC 37) making sure that the half moon notch on the end of the chip is pointing towards the power supply.

6. If you put the chip in as IC 41, you will need to change link 18 to its west position. If you put the chip in as IC 37, you will need to change link 19 to its west position. Both of these links are three pins with a movable connector. Link 18 is just above link 12 so make sure that you do not confuse the two.

7. Check that none of the pins on the chip are bent under, then reassemble the machine.

The ROM should now appear on the ROM table, when you type \*ROMS. If it does not, then check that it has been inserted correctly and the links moved accordingly.

In the case of a replacement ROM, such as the new DFS rom, you will need to unplug the old version. As these are part of the 1MBit ROM, this must be done in software using the \*UNPLUG <rom no.> command. For example if you have just inserted the new DFS chip you should then do:

\*UNPLUG 9 <return> then press <CTRL + BREAK>